## **Ajuste de la compensación de contraluz**

Puede corregir la imagen cuando el sujeto aparece demasiado oscuro debido al contraluz.

## **Nota :**

Para seleccionar/mover el cursor hacia arriba/izquierda o hacia abajo/ derecha, presione el botón UP/< o DOWN/>.

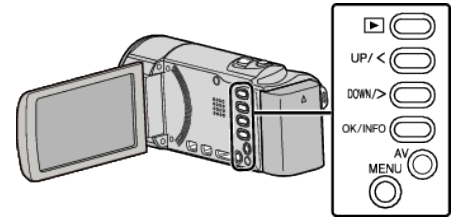

*1* Presione MENU.

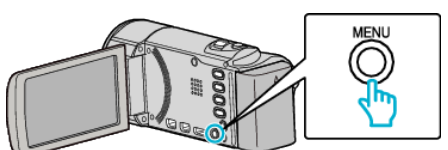

*2* Seleccione "AJUSTE MANUAL" y presione OK.

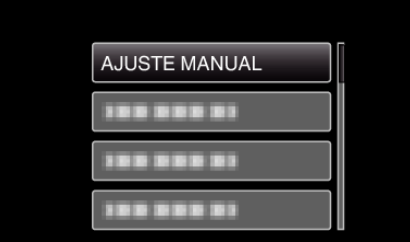

*3* Seleccione "COMP. CONTRALUZ" y presione OK.

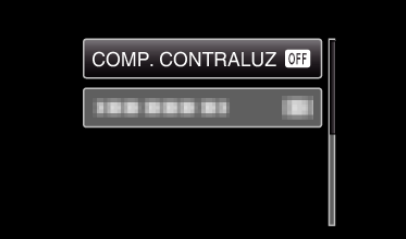

*4* Seleccione "ON" y presione OK.

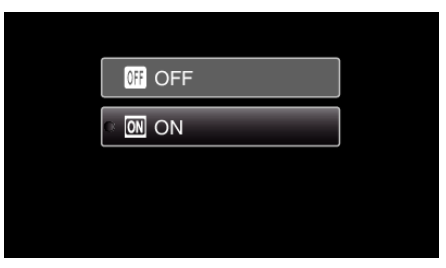